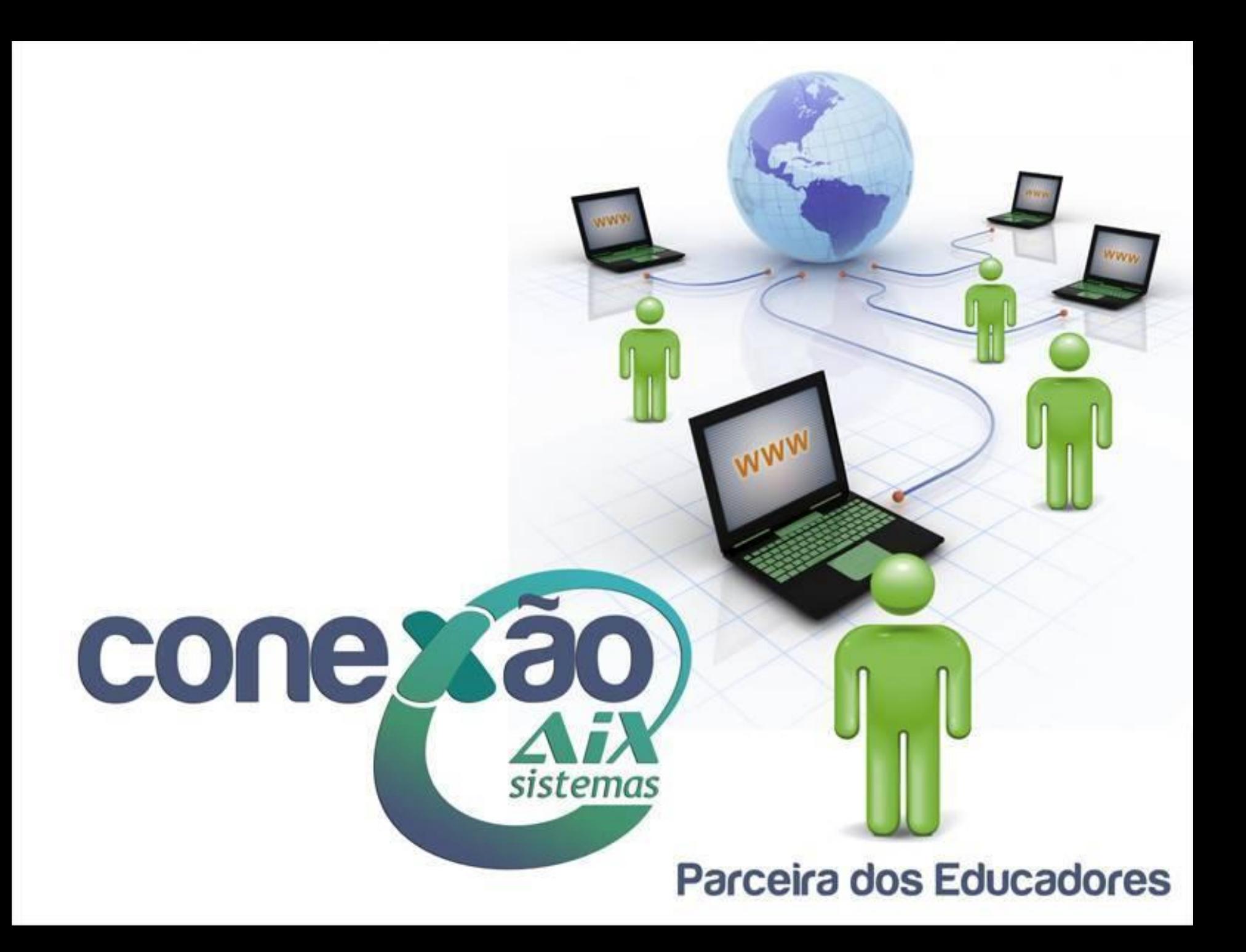

# **Avaliação Institucional**

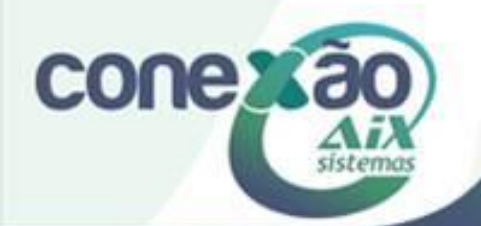

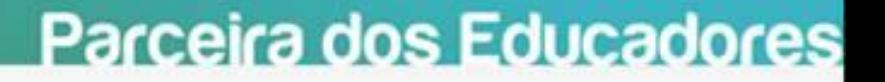

A **Avaliação Institucional** é um dos instrumentos utilizados para medir os serviços prestados a todas as partes envolvidas no processo educacional da instituição como alunos, professores, funcionários e comunidade geral.

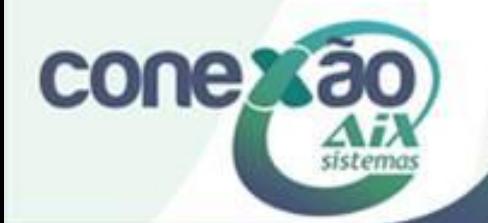

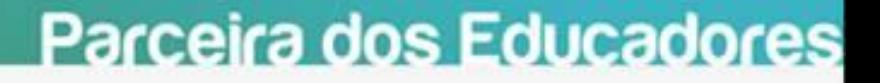

## **Criação do questionário**

Para criação do questionário da avaliação institucional, é necessário preencher as abas abaixo:

- Aba geral
- Aba apresentação e navegação
- Aba publicação e campo de acesso
- Aba navegação e gerencia de dados
- Aba importar questionário, opção salvar e editar questionário

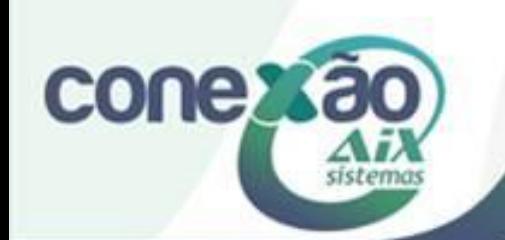

#### **Criação do questionário**

Além do preenchimento destas abas, para a ativação da avaliação institucional, é necessária também a criação dos grupos e das perguntas, que irão compor o questionário.

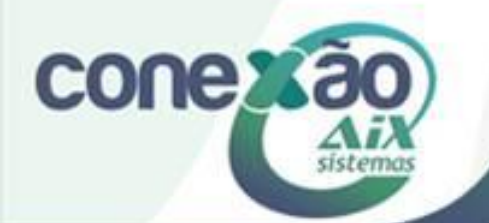

### **Criação de grupos de perguntas**

Os grupos de perguntas consistem no agrupamento das questões da avaliação institucional, de acordo com a necessidade da instituição.

- Aba idioma base
	- Título
	- Descrição
- Aba importar grupo

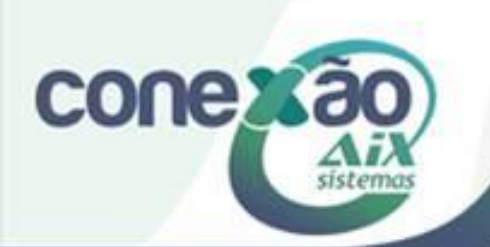

## **Criação das Perguntas**

As perguntas deverão ser criadas dentro de cada grupo, de acordo com a necessidade da instituição.

- Aba adicionar perguntas;
	- Código
	- Pergunta
	- Ajuda
	- Verifica atributo
	- Tipo
	- Obrigatória
	- Atributos da pergunta
	- Outra forma
- Aba importar pergunta;
- Estabelecer condições para a pergunta;
- Pré-visualizar a pergunta.

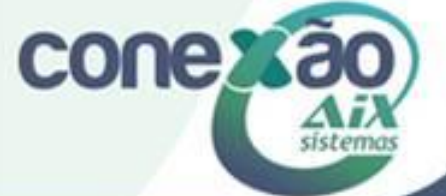

### **Ativar/ Desativar questionário**

Para o funcionamento da Avaliação Institucional, é preciso ativar o questionário, pois a geração de convites e dos códigos tokens só é possível quando este estiver ativado.

- Tela de Aviso da Ativação do Questionário
- Tela de Aviso da Ativação e Condição da Tabela de Resultados

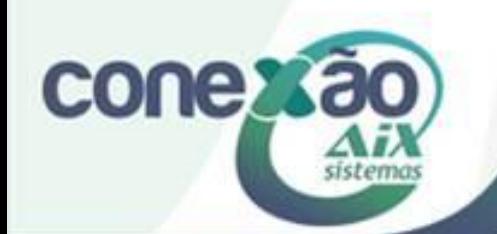

## **Subquestionários**

Com a opção de criação de subquestionários criada pela AIX - Sistemas, é possível duplicar um questionário já existente, com dados personalizados de cada docente.

- Escolha do período letivo
- Tela básicos
- Edição de um subquestionário
- Exclusão de um subquestionário

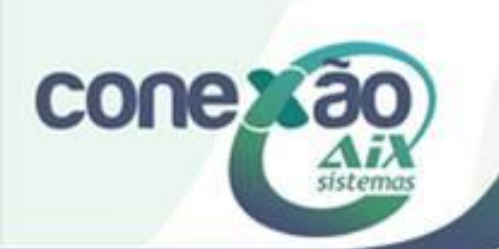

#### **Executar um questionário**

Antes de encaminhar o questionário aos professores e alunos, recomendamos que o mesmo seja testado. Para isso, escolha o questionário desejado na barra "Questionários". Os dados preenchidos não serão gravados

Caso necessário o questionário poderá ser impresso.

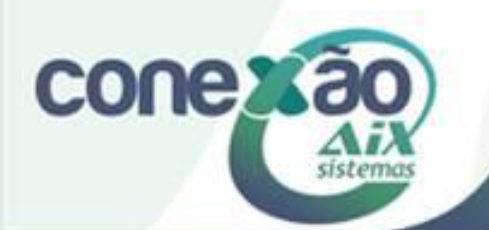

## **Gerar Convites**

Essa opção permite a geração de convites para alunos e professores através do Sistema Giz.

- Ativar/Editar códigos (Tokens)para este questionário
- Filtrar participantes do questionário
- Tela controle de dados
- Ações:
	- Editar entrada de códigos (tokens)
	- Apagar entrada de código
	- Responder ao questionário
	- Enviar e-mail de convite (individual)
	- Enviar e-mail de lembrete (individual)
	- Ver respostas

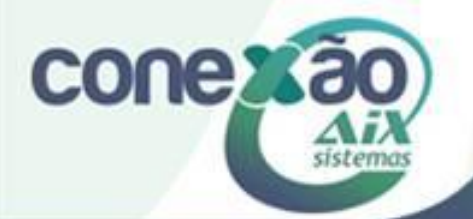

#### **Gerar códigos - Tokens**

Após a geração dos convites e confirmação dos dados dos usuários, é possível gerar os códigos - tokens para os participantes. Esses códigos, permitem ao participante o acesso ao questionário.

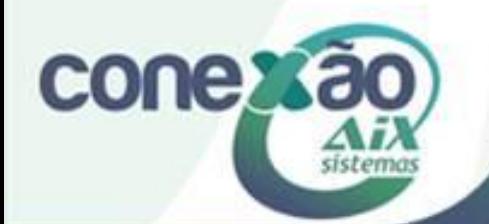

## **Relatórios**

- **Mostrar Respostas**
- Mostrar as últimas 50 respostas
- Obter estatísticas a partir destas respostas
- Exportar resultados para aplicação
- **•** Ver respostas salvas mas não enviada**<sup>s</sup>**

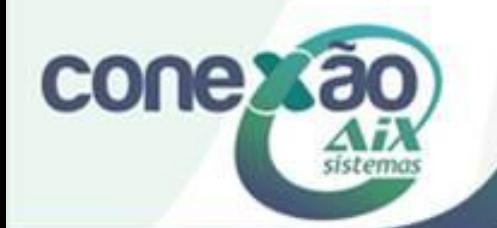

# **Créditos**

Lorena Oliveira

Dúvidas acesse: <http://moodle.gestaodoensino.net/wiki>

Cursos que a AIX disponibiliza gratuitamente: [http://moodle.gestaodoensino.](http://moodle.gestaodoensino.net/aixloja/) [net/aixloja/](http://moodle.gestaodoensino.net/aixloja/)

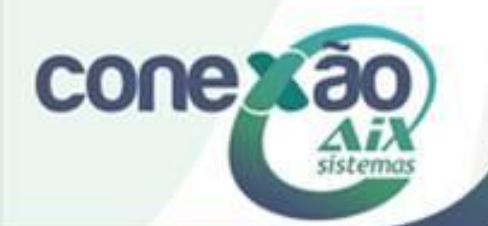